# Czy jesteś gotowy na swoją pierwszą wideokonferencję w QuaQua?

Aby rozpocząć, przejdź przez poniższą listę kontrolną

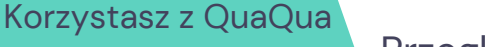

pierwszy raz?

5-sekundowy test

Czy w trakcie 5-sekundowego testu wystąpił błąd? Jeśli tak, wybierz inne urządzenia.

## Ustawienia kamery i dźwięku

Przeglądarka Chrome poprosi o zgodę na korzystanie z

twojej kamery i mikrofonu. **Nie pomijaj tego kroku!**

Możesz wykonać **5-sekundowy test przy logowaniu, by sprawdzić czy twoja kamera, mikrofon i głośniki działają prawidłowo**. Test polega na nagraniu 5-sekundowego fragmentu z użyciem wybranych przez ciebie urządzeń oraz wyświetleniu jego wyników.

Możemy zaczynać!

**Do zobaczenia w QuaQua!**

#### Wszystko sprawdzone?

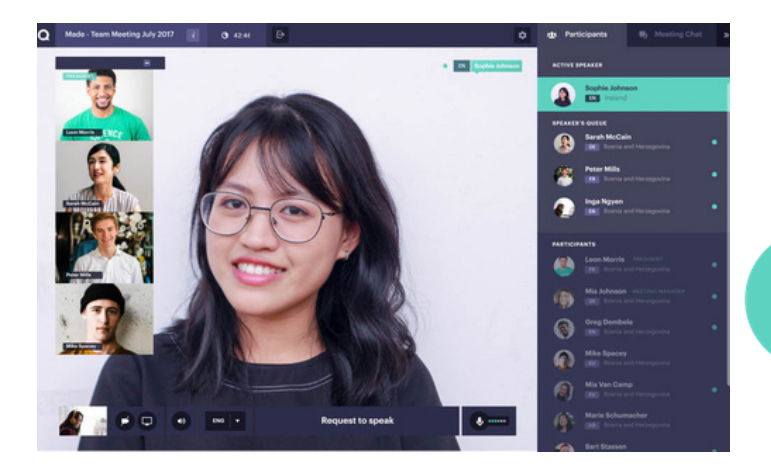

Obejrzyj nasze [samouczki](https://vimeo.com/showcase/7402105) wideo

 $|\mathbf{in}|$ 

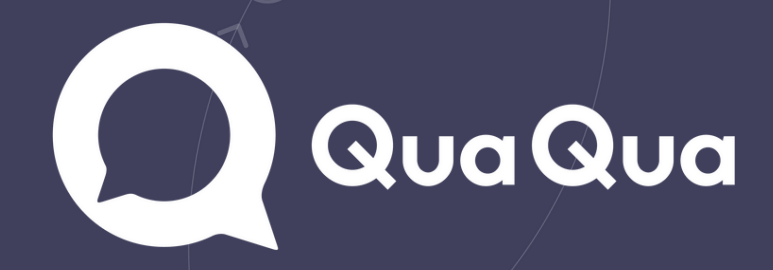

*[Kliknij](https://www.whatismybrowser.com/detect/what-version-of-chrome-do-i-have) tutaj*, by sprawdzić czy masz najnowszą wersję przeglądarki Chrome.

*[Kliknij](https://quaqua.speedtestcustom.com/) tutaj*[,](https://quaqua.speedtestcustom.com/) by sprawdzić swoje połączenie internetowe\*. \*

- Do celów wideokonferencji w QuaQua korzystaj wyłącznie z przeglądarki Google Chrome.
- Korzystaj z laptopa lub komputera stacjonarnego wyposażonego w czterordzeniowy procesor Intel i5 (albo lepszy).
- Łącz się za pomocą szybkiego i stabilnego łącza internetowego.
	- Zawsze korzystaj ze słuchawek (najlepiej w zestawie z mikrofonem) i kamery internetowej zapewniającej jakość HD.
	- \* Bez spełnienia tych wymogów dołączenie do wideokonferencji jest niemożliwe.

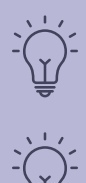

### QuaQua – niezbędnik\*

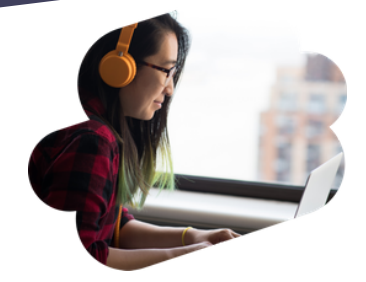

\* Wymagana jest prędkość wysyłania na poziomie co najmniej 5 Mbs oraz prędkość pobierania na poziomie co najmniej 15 Mbs.

#### Przed zalogowaniem się:

Upewnij się, że twoje urządzenia są wpięte i podłączone. Wyłącz wszystkie połączenia VPN i zaporę systemową. Zamknij wszystkie programy, których nie potrzebujesz w trakcie wideokonferencji. Pracujesz z domu? Upewnij się, że pozostali domownicy nie przeciążają łącza internetowego.